FT-950 Operator Assistant Utility by KD5SPX - Feb. 2012

# Installation

&

### User Manual

### Table of Contents

Disclaimers ..... 1

Introduction - My Ham Story ..... 2

Software Summary ..... 6

System Requirements ..... 7

Installation ..... 8

Operation ..... 10

**Disclaimers** 

The software you are about to use was developed exclusively for my personal use and is provided to you with no warranty of any type to use at your own risk and discretion.

Should you feel less than grateful using this software you are most welcome to remove it from your system and not use it.

I will not now or anytime in the future charge anything for the use of this software for hobby use by individuals.

#### Introduction My Story of Ham Radio

I first obtained my Tech ham license in 2002. I purchased an Icom 2920 dual receive unit for 2m/70cm and installed it in my vehicle. Prior to this I was a shortwave/scanner listening enthusiast.

I never picked up an interest in repeater operation and it was never easy to try to operate the unit while I was in a mobile status so I was just mostly listening to conversations. Quickly my interest faded and I eventually sold the Icom ... losing interest in ham radio due to my lack of desire to put any effort into learning something I would never use .... morse code in a more technologically advanced hobby.

August of 2011 arrived and while surfing the net I stumbled across something that said the morse code requirement had been dropped for the ham operator licenses of all classes! Like I said I had lost total interest in ham radio and went back to scanners and shortwave listening as my radio hobby. This hobby started to even fade when most of the police departments started using digital transmissions and scanners changed from analog to digital systems. So my radio hobby turned out being confined to shortwave listening

When I found out the code requirement was dropped I studied and within 3 weeks had passed the General Class ham license. I then started my hf exploration and immediately was drawn to it. I purchased my first rig after what I thought was thourough reasearch, a Kenwood TS-480SAT which I had decided would be a small but non-mobile installation. I also purchased a tuner even though the Kenwood had an internal one. I was really interested in antennas and antenna theory as well.

My first antenna after some research was the Comet-CHA-250b vertical without radials. This is what drew me to it was I did not need radials and a lot of space since I was space confined. I put up the Comet on a mast 16 ft above the ground so the top of the Comet sits at 40 feet in the air and the mast is connected to a 4ft ground rod. Since installing the comet I have been pleased with its performance making contacts over 3500 miles to Hawaii and almost every state in the US and occasionally other countries such as Cuba, Honduras and Belize. I was hooked on HF operation.

#### Introduction - continued

Then realizing the question pool was about to change for the Extra Class in June of 2012 I studied another week and passed the Extra Class license in January of 2012. I read a lot about other hf rigs and the more I used the Kenwood the more I realized it was frustrating me and I seemed to be missing something somewhere.

I was making contacts with the Kenwood but it was hard to hear them clearly. It seemed no matter what I adjusted or how I adjusted the controls unless the station was really strong I could not clearly hear them. Don't get me wrong I was able to do the QSO's but it was really frustrating me with all the noise and some stations seemed really weak sounding and I felt they should not be. I made some QSO's and thought my signal reports should have been better than they were ... yes I realize conditions change and I was in a learning process but I still felt there was something missing from the setup I had in the shack.

I had a lot invested at this point and was even considering a linear amplifer but did not like the cost or amount of power they required and the greater possiblity for RF in the shack. I decided that I would stay with 100 watts and the main Comet antenna I had since I was pleased with it. I had greater expectations for the Kenwood than apparently it was providing.

I watched the external peak tuner power meter one day and the most it would indicate was 70-80 watts when I transmitted on the Kenwood. I changed microphones purchasing a headset on ebay and setting up the VOX for use with the Kenwood. I hated VOX! It would key when I sneezed, it would key when I coughed ... what a useless thing. I went back to the original Kenwood mic and kept using the headset which helped hear the contacts but there was still so much damn noise compared to the signal I was hearing no matter what I adjusted with the DSP etc. on the Kenwood. The power meter even with the different mic was still at 70-80 watts. Something had to change.

#### Introduction - continued

I once again looked at Icom rigs - the IC-7000 and decided it would be no different then the Kenwood a mobile confined to my desktop with mobile features and mobile compromises to put in a small package to fit in a small vehicle which was not the destination I had for my HF station.

I looked at desktop rigs ... I looked at SDR rigs .... I heard hams on SDR rigs sounding really great ... then I heard them say they had to reboot and the radio would just quit sometimes due to a software glitch or computer glitch. I thought isn't that great spend the most for an SDR and it is not even reliable due to the software and its externally computer dependent. That's a nightmare! No THANKS! I am already frustrated I couldn't imagine the nightmare an SDR would introduce into my shack!

I looked at more desktops ... I liked knobs more than menu's. I wanted something substantial to put on the desktop that would scream I am a HAM RADIO ... LOOK AT ME! I looked at the Kenwood TS-2000 I just was not impressed with it. I looked at the Icom Pro III now that was a radio ... I liked it I liked the Band Scope ... I liked the way it looked ... I could tolerate the price ... ALAS ... they stopped making the damn thing! I could not find a new one

anywhere and I REFUSED to buy a USED RIG for almost as much as a new one would cost and get no warranty! I scoured QST each month when it came over and over and there was one thing which stood out each and every month I went through the magazine. The Yaesu FT-9000, FT-2000 and FT-950. Now those were HAM RADIOS ... large desktops with knobs, good looking, many features, very high cost! I researched the FT-9000 and FT-2000. I read some very bad things about the FT-2000 with software firmware updates etc. One

thing really stood out no matter what I read none of the issues that the FT-2000 and FT-9000 had were related to the FT-950. I read mostly praises about the FT-950 with the exception of those who would not read the manual and learn the features and how to use them. A lot of the knobs the FT-2000 had were not on the FT-950 you had to adjust via menu but as I checked the manuals almost everything on the FT-950 was accessible through the built-in CAT Serial Port on the FT-950. I was also impressed with the DMU-2000 data unit and all its features! This was the one for me.

#### Introduction - continued

I waited until the Thanksgiving Super Sale and ordered my setup from HRO, to this day I am so glad I did. ALL the PRICES SKYROCKETED within weeks after I ordered. I saved over \$600.00 total over today's prices on what I ordered! I do not regret it one bit ... This was the best!

I had the shack prepared for the order arrival. I set everything up, assembled what I had to and connected up all the cords. I was skeptical and hoping for the best. The 950 just fit where I had measured for it to be on the desktop. Everything in place and assembled as necessary, all computer cables connected, power, antenna, tuner, etc. Everything was ready to go now. Just one last thing ... turn it on and ...

What is going on here? Why is the band so quiet? There is not much background noise at all! I double checked the connections, tuner, antenna, antenna switches etc. Everything was connected just as I had it connected with the Kenwood. I even went outside to make sure the cables were connected to the antennas. Everything is in place but its so quiet!

I started to tune the dial and BAM a strong signal came out of the quiet background ... what is going on here? I dialed more and more signals, I started to play with some of the settings, read the manual more and more and realized this was a true high quality RECEIVER! The sound from the internal speaker was also a quality sound not a tinny sound! This thing is amazing ....

So here we are today ... The FT-950 continues to amaze me and I actually enjoy my time with my radio hobby now. I quickly discovered after studying a lot from the FT-950 manual what a truly capable receiver this radio has.

#### Software Summary

Some of the features I found are only realized by utilizing the menu settings while operating and this is really not handy for me. This is the reason I have developed this software for those who like the knobs instead of menus for operation. The software when run on a computer beside your FT-950 allows you to access those receiver features at the same time you utilize your FT-950 during normal operation without distracting you by making you access the menus through the radio which can be awkward.

The software allows button control of power settings and receiver settings which require menu settings for adjustment. I have not included receiver features which are already controlled by a radio button unless that feature requires related menu adjustments for optimization such as the contour filter, noise blanker etc.

This software has been developed using Visual Basic 6. The setup file will install all necessary support files for operation on your system including the custom control files which upon installaton will self register on your system requiring no fees for use.

This software should also run on the Windows 98 operating system.

#### System Requirements

This software was developed and tested on at least 2 different laptops whose minimum specifications are listed below.

Common laptop specifications

Windows XP Service pak 2 OS 2GB Ram 1920 x 1200 LCD Display External SVGA port for 2nd display 3 USB ports Dual Core Intel processors minimum 2.0 Ghz External mouse and connected external keyboard FTDI chipset USB to Serial port adapters

Software Targeted System Requirements

Laptop or Desktop system Windows XP OS 1 GB Ram 1024 x 768 display resolution 1 DB9 Serial Port 900 Mhz Intel Single core processor

#### Just a Note:

I originally wrote this software with the intention of running it on my Asus EeePC with a celron intel processor and 16gb solid state drive.

It works very well on this Asus however the 7.2" screen turned out to be less than tolerable for my aging eye sight.

## FT-950 Operator Assistant Utility Software Installation

Software Installation:

 Step 1: Using a freeware utility unzip the FT950Utility.zip file and extract all of the contents to a folder you have created on your desktop.

 Step 2: Double click on the Setup.exe file in the folder where you have placed all the extracted contents in Step 1.

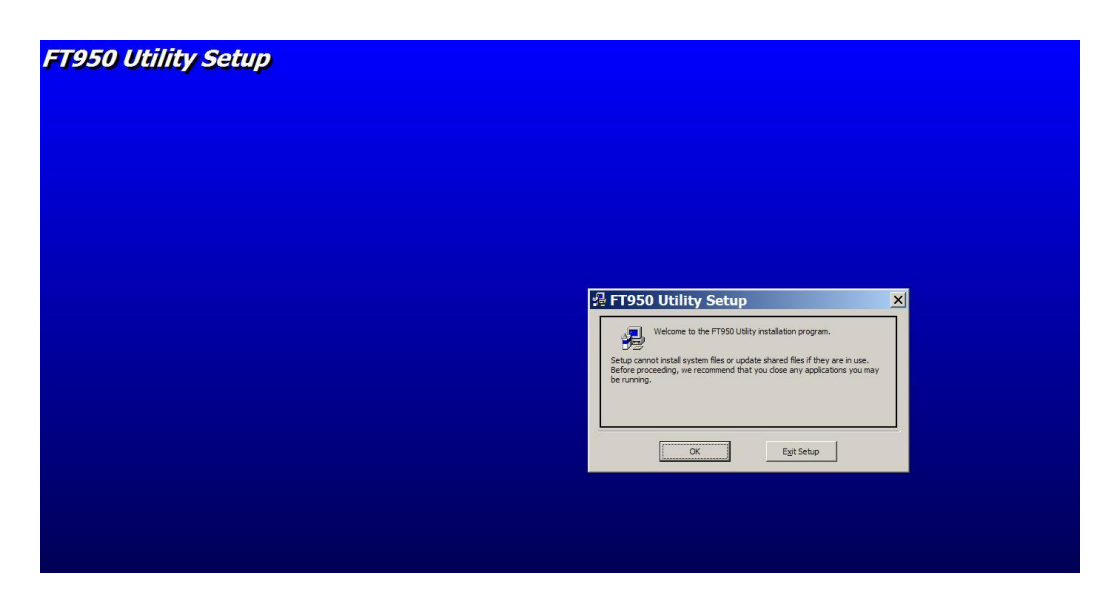

Step 3: You will see the screen shown above – Click on OK to continue.

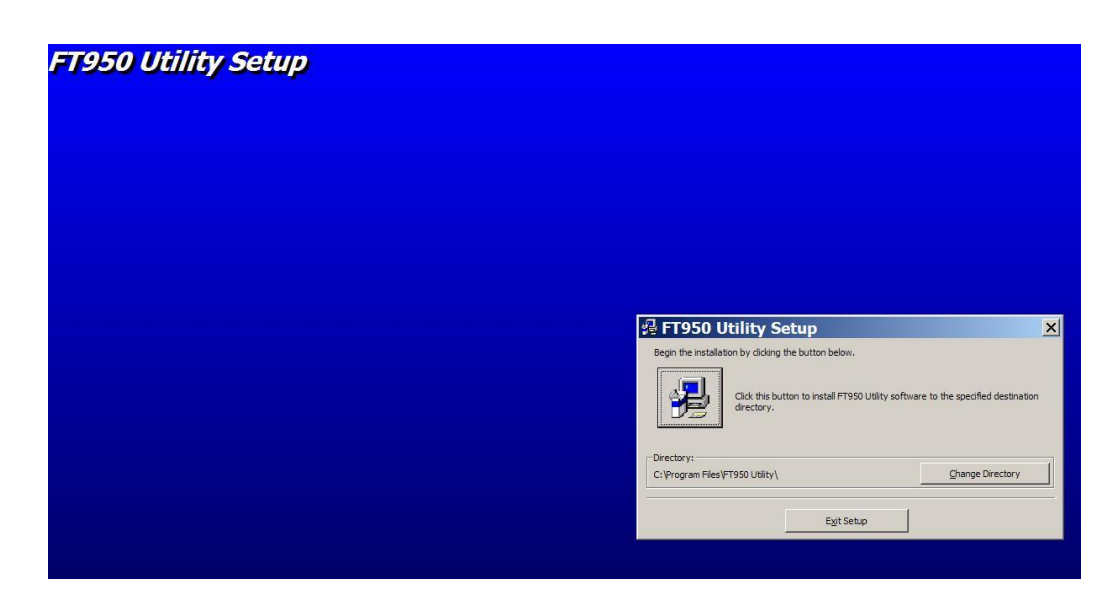

Step 4: You will see the screen shown above – You may accept the current installation location or change the installation directory. It is recommended that you accept the installation directory without change. So just click on the box with computer in it to accept the shown installation directory and begin the installation.

During the installation you may be presented with a box indicating that the your current file is newer than the file to be installed. If you see this box click YES which will retain your newer file and not overwrite it with an older file. This will not affect the program installation or operation as long as you select YES.

Installation will proceed as required and install all necessary files to ensure the software will function as designed. This software WAS NOT DESIGNED TO INSTALL OR OPERATE ON WINDOWS 7 or WINDOWS VISTA!

When finished you will get a message indicating that the software has installed successfully. You may start the software by clicking on the lower left Start button and then selecting the PROGRAMS Menu and there you will find an entry for FT950 Utlity and to the right a shortcut for the FT950 Utility.

Refer to the next section for program operation.

## FT-950 Operator Assistant Utility Software Operation

### Prerequsites:

- 1. Installation of the software successfully on a compatible operating system as previously described.
- 2. One available 9 pin Serial Port or properly installed and tested USB to Serial Port adapter with FTDI chipset.
- 3. One pin to pin straight through Serial Port Cable connected to the previous Serial Port on your computer and the other end connected to your FT-950 CAT serial port on the FT-950.
- 4. FT950 menu items set as follows: Menu Item 026 Baud Rate set at 9600 bps. Menu Item 027 CAT Timeout set at 3000 msec (#3) Menu Item 028 RTS setting should not matter but if it does set at ON. Be sure once changing the menu settings to press and HOLD the menu button for 2 seconds to save the changed settings if you do not hold this button for 2 seconds your changed settings will not be saved.
- 5. Knowledge of which Serial Port number or USB to Serial Adapter Port Number is designated as in your system which is connected to the FT-950 by your Serial Cable. This software will support Serial Port Numbers from 1 to 4. This software currently ONLY supports a baud rate of 9600.

## FT-950 Operator Assistant Utility Software Operation

### Program Startup:

Click the lower left corner "Start" then click "All Programs" then find the item that shows FT950 Utility and place the mouse cursor over it. To the right you will now see a shortcut that indicates "FT950 Utility".

Now you may either click on the FT950 Utility to start the program or If you want to place a direct shortcut on your desktop then place the cursor over "FT950 Utility" and press and hold the right mouse button as you drag you mouse cursor to the desktop area. Now release the right mouse button and a box opens … click on the copy button and a shortcut named FT950 utility will be copied to your desktop.

Now you can double click on the desktop shortcut to start the FT950 Utility program.

Once the program starts you will be presented with the screen below.

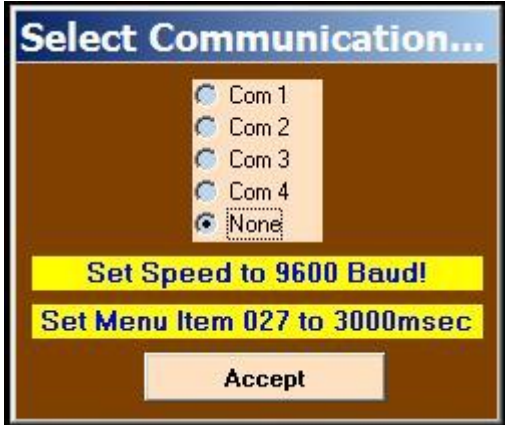

You must now choose which serial communications port to use on your computer. This will correspond to the serial port you identified during the prerequisite instructions that you have your serial cable connected to from the computer to the CAT serial port on your FT-950 rig.

Example: In my case I select Com1 by clicking on the blue circle to the left of the Com 1 box. Then press Accept to use this selection.

The following screens are ones which you might experience should you not have followed the instructions correctly. These all relate to a communications issue between your computer serial port connection to the FT-950. They are pretty self explanative as to identify the issues.

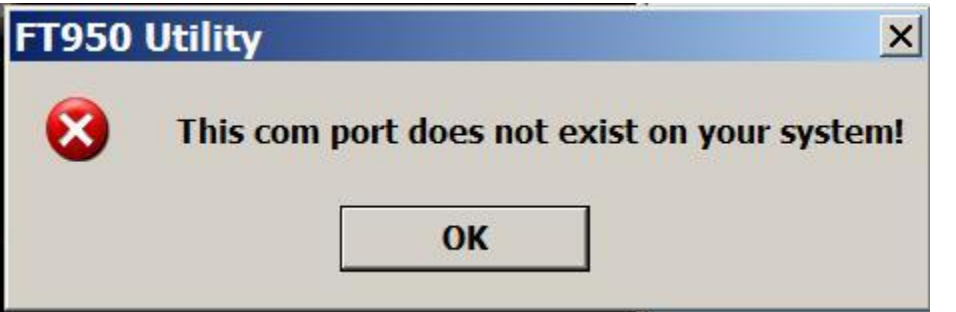

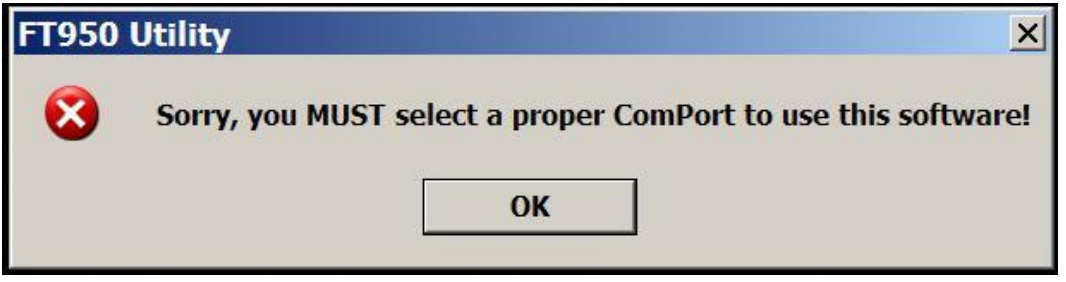

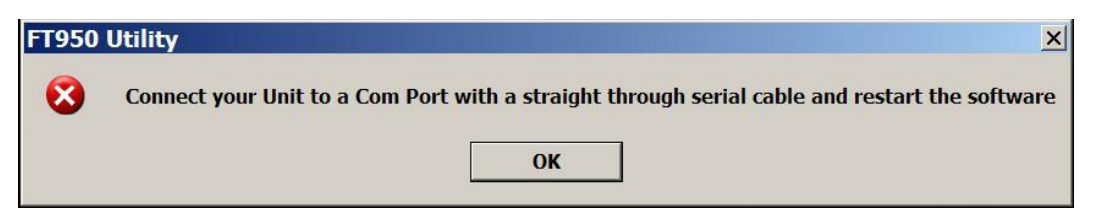

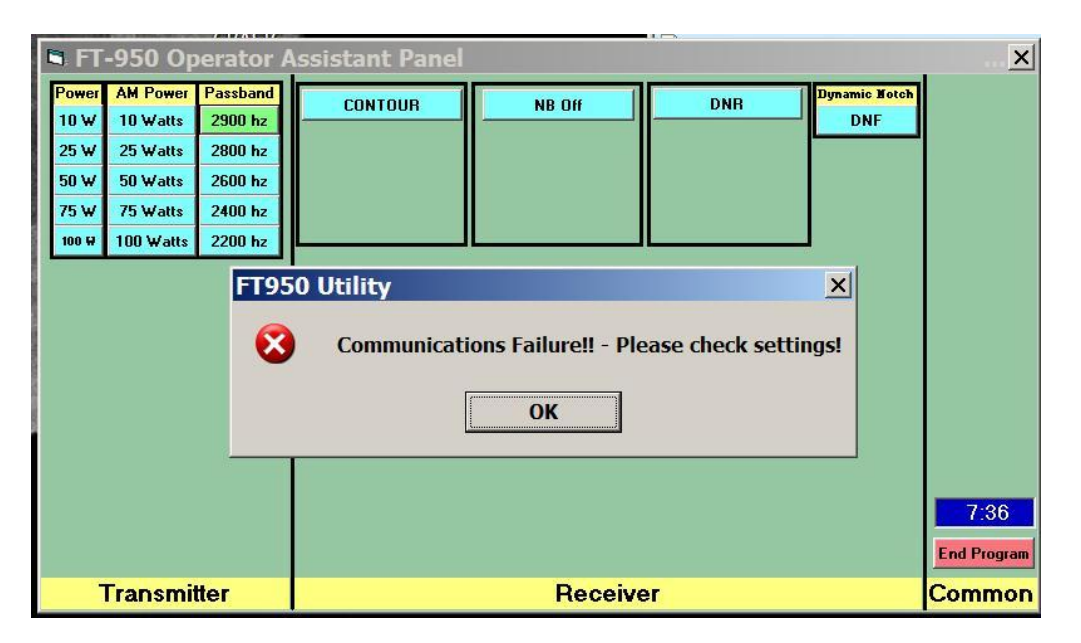

When you have successfully selected and connected a proper serial port from your computer to the FT-950 and established communication the program will request Identification from the FT-950, determine whether or not you have the DMU-2000 unit installed and available for use then present the initial program screen.

Note: You do not have to have a DMU-2000 unit to use this software, however if you do and have ensured it was on prior to starting this program you will see features available in the program supporting the DMU-2000 system.

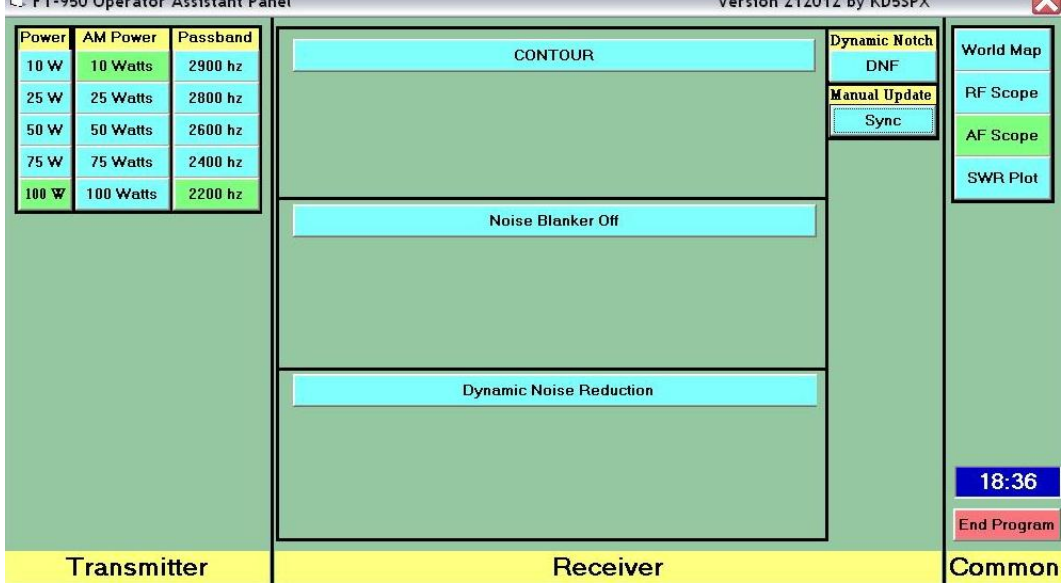

The initial program startup screen once initialized will appear as follows:

The software after confirming the FT-950 identity and DMU availability then detects the current settings from the FT-950 for the current band and receiver options controlled from the software program. Buttons on the screen which are illuminated green indicate the current settings read from your FT-950 for functions controlled by this software utility program.

You may control the settings of the functions provided in this utility by pressing the corresponding button to change the settings. For example if you wanted your power to be 10 watts instead of the currently indicated 100 watts you would press the button labled 10 W. When pressed the software commands a menu setting change to 10 W and turns green to indicate that that is now the menu setting.

This utility was developed for my own needs which currently is SSB phone operation only.

This utility was developed providing functional control of receiver functions which have added underlying menu functionality not easily accessed on the FT-950 except through menus. This software is meant to run on a laptop beside your FT-950 and/or DMU-2000 at the same time so that you have easy control of the advanced receiver features available on the FT-950 resulting in superior signal reception.

The MANUAL SYNC button has only 1 purpose. One of the features of the FT-950 is that for each band button there are 3 quick memory settings which retain 3 different receiver setups for each press of the same band button.

While the software automatically reads the new band settings when you press a band button to change from say 20 meters (14) to 17 meters (18) and accordingly sets/resets and shows/hides and updates the program screen, it can not identify which quick memory setting is selected if the band button is pressed more than once. (Each same band button pressed accesses a different set of settings for that band up to the 3 provided)

So if you change bands by pressing a band button and then press the same band button again to use the  $2^{nd}$  set of settings for that band button the software does not know that you pressed this button the  $2<sup>nd</sup>$  time and are now using different receiver settings. Therefore you MUST press the Manual SYNC button which then causes the software to query the FT-950 for the currently used receiver settings and when the FT-950 responds the software updates the program screen to reflect the current receiver settings. This is done within 2 seconds of pressing the SYNC button. In fact you will notice the SYNC button will turn green indicating it has been pressed and it will then turn back to blue again once the program update has been completed.

The benefits of this utility are appreciated especially with the FT-950 Contour Filter whose gain may be adjusted from -40db to +12db which will effectively provide the capability of another narrow or wide Notch filter or a GAIN filter up to 12db! The width of this filter, the gain of the filter and the frequency of where the filter is active from 100 hz to 3000 hz is all readily accessible and adjustable from this program screen without having to manually access the menu settings by using the FT-950.

The Wide and Narrow Noise Blanker adjustments are readily available as well from the program. Even though you may have the narrow noise blanker selected the adjustment for the wide noise blanker is also available for adjustment at the same time should you desire to adjust it as well, without it being active at the adjustment time.

Dynamic Noise Reducton is a powerful feature of the FT-950. However the user needs to understand how to use it properly. Once turned on the Dynamic Noise Reduction filter has up to 15 different software algorithms for noise reduction. Each of these algorithms may be selected from the program, however the user needs to allow the algorithm the time for it to take effect. When you change from say 1 to 5 wait at least 20-30 seconds before changing again and you will experience the functionality of the change. These are REALTIME active algorithms and continuously respond to signal conditions during the entire time they are enabled so they are constantly adjusting and changing during the enabled time giving you a more enjoyable listening experience.

The Dynamic Notch Filter selection is also included in the program so that you may turn it on or off without having to access the FT-950 menu from the FT-950.

#### Notes from the programmer:

I have tested this software throughout in an attempt to make it as bug free as possible, however as a programmer we do not always see things as a user. Therefore should something not work as described in this document you may feel free to let me know about it at [dfw1417@gmail.com.](mailto:dfw1417@gmail.com)

Just keep in mind I have developed this program for my purposes and my use with no intention of distribution, however once I seen the value and benefit of using it I chose to share it with the community of FT-950 users in hopes it may also make your hobby more enjoyable. Please accept this software with the intention it was provided.

You are certainly welcome to remove it from your computer and never use it again if that is your desire. However I believe it provides and enhances my use of the FT-950 and will continue to enjoy its benefits.

I have attempted to write this documentation on a low level of computer user experience to assist those with limited computer experience. I hope I have helped you realize the advanced features of the FT-950 and why it is the BEST valued TRANSCEIVER on the market today when compared to the cost.

Enjoy.

Wayne. KD5SPX.